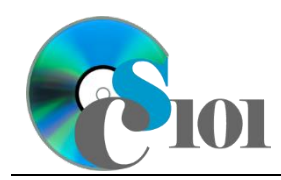

# **Background Information**

The United States Energy Information Administration regularly publishes reports on energy production both in the United States and around the world. Throughout the U.S., a wide variety of sources generate energy including fossil fuels such as coal and natural gas along with renewable sources like solar, wind, and hydropower.

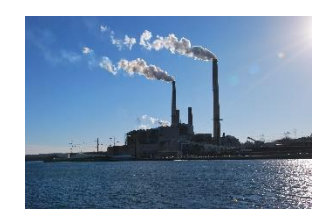

### **Problem Statement**

In this assignment, students will analyze energy production across the United States.

### **Instructions**

**IMPORTANT:** This is not the actual Homework for your section. You will not receive any credit for completing this project.

**IMPORTANT:** Complete the steps below in the order they are given. Completing the steps out of order may complicate the assignment or result in an incorrect result.

- 1. Download and extract the provided Data Files ZIP file. It contains the following files for use in this assignment:
	- a. **production.csv** Information on the various sources of energy (electricity and otherwise) produced in the United States for the years 1960 to 2021 [1].

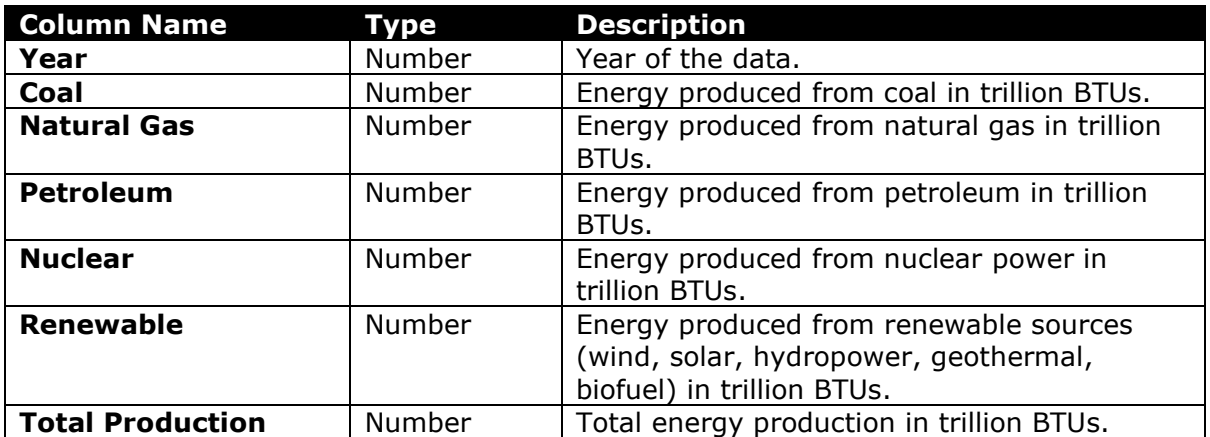

2. Create a new Microsoft Excel workbook named **hwhelp1\_epp\_***lastname***\_***firstname***.xlsx**.

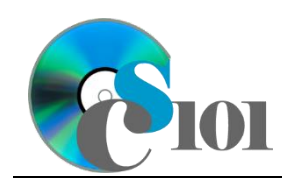

- 3. We must adjust the sheets in our workbook.
	- a. Rename *Sheet1* to *Production*.
	- b. Add a new sheet named *Analysis Questions*.
- 4. Import the following items into the workbook:
	- a. **production.csv** file Import starting in cell **A3** of the *Production* sheet. The file is comma-delimited. Its first row contains headers.
- 5. We wish to apply formatting to the *Production* sheet.
	- a. We must set up a table to store data on energy production.
		- i. If a table does not already exist in cells **A3** through **G65**, create one using a style of your choice. The table has headers and will overlap external data ranges. If prompted, convert the selection to a table and remove all external connections.
		- ii. If a table already exists in cells **A3** through **G65**, format the table using a style of your choice other than the default table style.
	- b. We need to add additional columns to store rank and percentage data.
		- i. Insert two new table columns to the right of existing column **G**.
	- c. For the table, turn on the *Total Row* option.
	- d. Enter text in the cells as indicated below.
		- i. **A1**: Energy Production *Firstname Lastname*
		- ii. **H3**: Total Production Rank
		- iii. **I3**: Renewable Percentage
	- e. Merge-and-center cells **A1** through **I1**.
	- f. Set the font size to 16-point for cell **A1**.
- 6. We need to perform additional calculations to analyze the *Production* sheet data.
	- a. In column **I**, calculate the percentage of total energy production from renewables using the formula:

#### $[Removevable]$

#### [Total Production]

- b. In column **H**, use the RANK.EQ() function to rank each state by the total production of energy.
- c. We would like to summarize our usage data.
	- i. In the total row, individually sum columns **B** through **G**.
	- ii. In the total row, do not display any statistics in columns **H** and **I**.

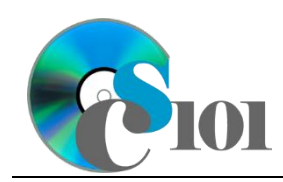

- 7. We must apply additional formatting to the *Production* sheet.
	- a. Format the cells as indicated below:
		- i. **B4** through **G66**: number with 1 decimal place, use 1000 separator
		- ii. **I4** through **I65**: percentage with no decimal places
	- b. AutoFit the widths of columns **A** through **I**.
	- c. Apply conditional formatting to the renewable percentage in cells **I4** through **I65**.
		- i. If the percentage was less than  $8\%$  ( $< 0.08$ ), change the cell fill color to red and the text color to white.
		- ii. If the percentage was at least  $11\%$  ( $\geq 0.11$ ), change the fill color to green and the text color to white.
- 8. We wish to create a chart to plot the energy production for each year.
	- a. Create a 2-D line chart based on cells **A3** through **G65** of the *Production* sheet. Move the chart to a new sheet named *Production Chart*.

Ensure the years are shown as labels for the horizontal (category) axis, not plotted as chart data. Specify appropriate chart and axis titles.

b. Add a trendline based on the total energy production. Use the trendline type that best fits the data and forecast the values forward 10 periods (through the year 2031). Display the *R-squared* value on the chart.

**NOTE:** You cannot use the *Moving Average* type for your trendline.

- 9. We need to set up the *Analysis Questions* sheet so that it can store responses to the analysis questions.
	- a. Enter text in the cells as indicated below:
		- i. **A1**: Question Number
		- ii. **B1**: Response
	- b. Bold the contents of row **1**.
	- c. AutoFit the width of column **A**. Set the width of column **B** to 100.
	- d. Set the height for rows **2** through **4** to 110.
	- e. Change the vertical alignment setting for columns **A** and **B** so that the text is displayed at the top of each row.
	- f. Turn on text wrapping for column **B**.

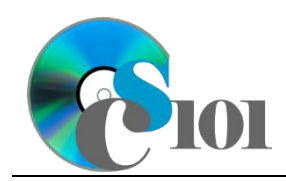

Energy Production Problem

- 10. Starting in row **2** of the *Analysis Questions* sheet, answer three of the five analysis questions below. Respond to one question per row.
	- a. Which trendline type did you use on *Production Chart*? Why did you choose this type of trendline?
	- b. In many states, renewables are the largest source of energy. Why might this be the case?
	- c. American production of petroleum and natural gas took a sharp upturn starting around 2011. What is the reason for this strong growth?
	- d. West Virginia produced 5,497 trillion BTUs of energy in 2021 but only consumed 853 trillion BTUs. What happened to the rest?
	- e. Hydropower production has been on a downward trend over the past several years. Do you believe this decreasing pattern is likely to continue? Why?

# **Grading Rubric**

This is a practice assignment and is worth no points. A comparable Homework would be worth 60 points and graded using this rubric, with partial credit awarded as appropriate:

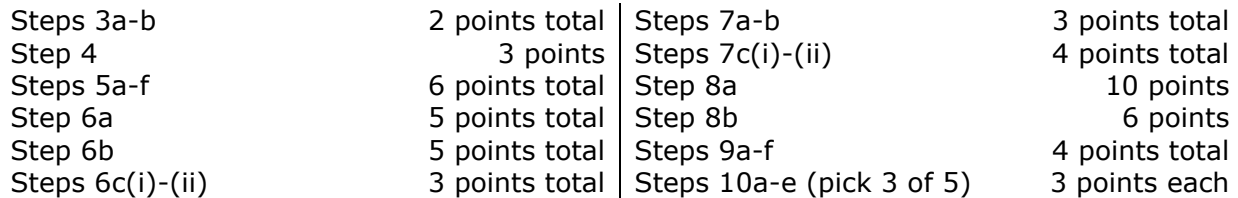

The analysis questions in Steps 10a-e will be evaluated using this rubric:

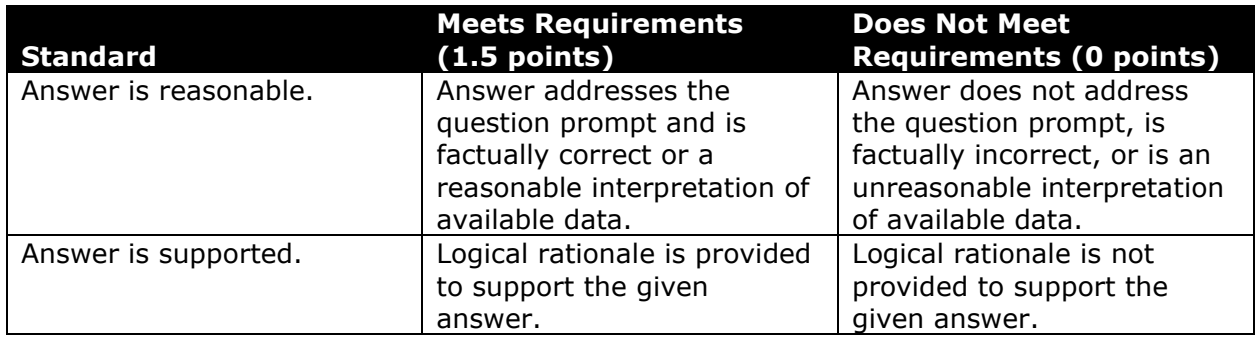

## **Acknowledgments**

The image in the introduction appears courtesy of Brian M. Powell [2].

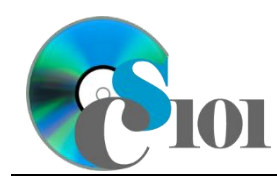

### **References**

- [1] "State Energy Data System: Production Estimates 1960-2021," 2023. Available: *https://www.eia.gov/state/seds/sep\_prod/xls/Prod\_dataset.xlsx*.
- [2] B. M. Powell, *Mount Storm Power Plant*. 2010. Available: *https://flic.kr/p/8QsRmx*.